## **How To Format A Word Document**

Thank you completely much for downloading **how to format a word document**.Maybe you have knowledge that, people have look numerous time for their favorite books following this how to format a word document, but end up in h

than enjoying a good ebook later a cup of coffee in the afternoon, otherwise they juggled later than some harm some harm some harm ful virus inside their computer. **how to format a word document** is nearby in our digital l how to format a word document is universally compatible like any devices to read.

Minutes! How to format a book for print in MS Word: a step by step tutorial to book design Complete Book Formatting How-Printing: How To Format Your Book in Word for Mae Formatting a Novel in Microsoft Word Using Styles</u> eBook Formatting for How To Format A Word

3 Ways to Format a Word Document - wikiHow Apply a consistent look across the whole document instead of having to format each section individually. Automatically r

Word Formatting: Mastering Styles and Document Themes Go to the AutoCorrect tab. In the Replace text as you type section, select the 'Formatted text' option. In the Replace k

How To Auto Format A Word Or Phrase In MS Word Follow these steps: Thumb down in the styles pane until you find TOC 2. Click TOC 2's dropdown and choose Modify from th

How to Create a Professional Résumé in Microsoft Word With your text highlighted, click on the word "Format" on the menu bar. The drop down menu will display several options.

5 Ways to Write Screenplays Using Microsoft Word - wikiHow In this video I'll show you how to quickly and easily format a book in Microsoft Word. This tutorial will teach you page

HOW TO FORMAT A BOOK IN WORD **32** basic novel formatting ...

How to format a table of contents in a Word document ...

How to Make a Brochure on Microsoft Word - Lifewire Formatting Spacing The standard spacing format for a paper is double-spacing. Double-space the entire document, including the reference page. The screenshot below displays the menu path to change the spacing format to doub

How to Simplify Word Document Formatting With Styles

Formatting a Book in Microsoft Word - Book Formatting Made ...

Basic Formatting for a Microsoft Word Document Go to the File menu in Word, choose Save As, navigate to where you want your document to be saved and save it first as a standard Word.doc document. This is and always will be your master file. Then, go back to Save As, na

How to Use a Formatting Style in Word 2010 - dummies

Format a table - Word

How to Clear Formatting in Word - Lifewire

How to format date, currency and number during mail merge ...

Format Tables in Word - Instructions - TeachUcomp, Inc.

Understanding Microsoft Word Formatting of Long Documents

How To Insert And Format Pictures In Word Document

Copyright code : c6c5513dec925488c0da7037505d7a7f

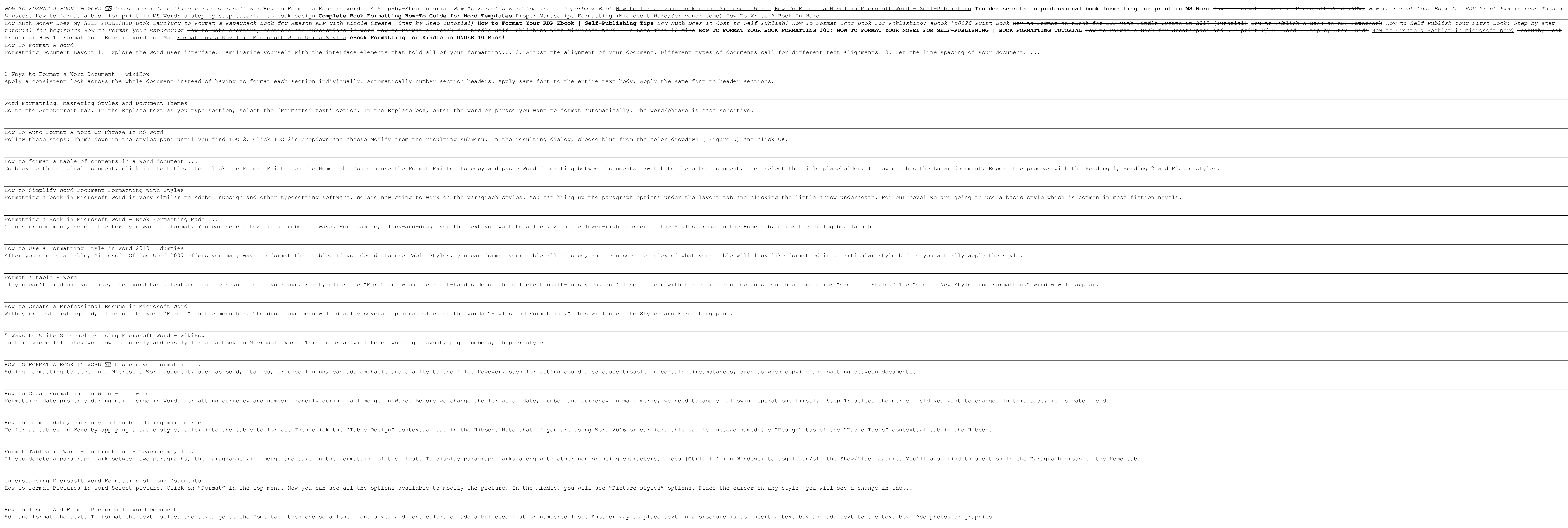

The Kow Much Money Does My SELF-PUBLISHED Book Earn?How to Format a Paperback Book for Amazon KDP with Kindle Create in 2019 (Tutorial) How to Publish a Book on KDP Paperback How to Self-Publish? How to Publish a Book on K tutorial for beginners How to Format your Manuscript <del>How to make chapters, sections and subsections and subsections in word How to Format an ebook for Kindle Self-Publishing With Microsoft Word – In Less Than 10 Mins **How</del>**